# Next steps guide

# For transfer students

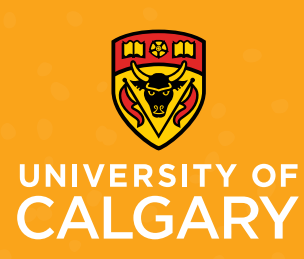

As a newly-admitted transfer student, you probably want to know how to prepare for this fall. This guide outlines what will happen between now and your first day of classes and provides the steps you'll need to follow to successfully register for your courses in April.

# HOW TO USE THIS GUIDE:

You're receiving this booklet because you have accepted an offer to study at UCalgary! Regardless of when you're admitted, the information is still relevant to you. We encourage you to read through the information completely to ensure you don't miss any of the steps.

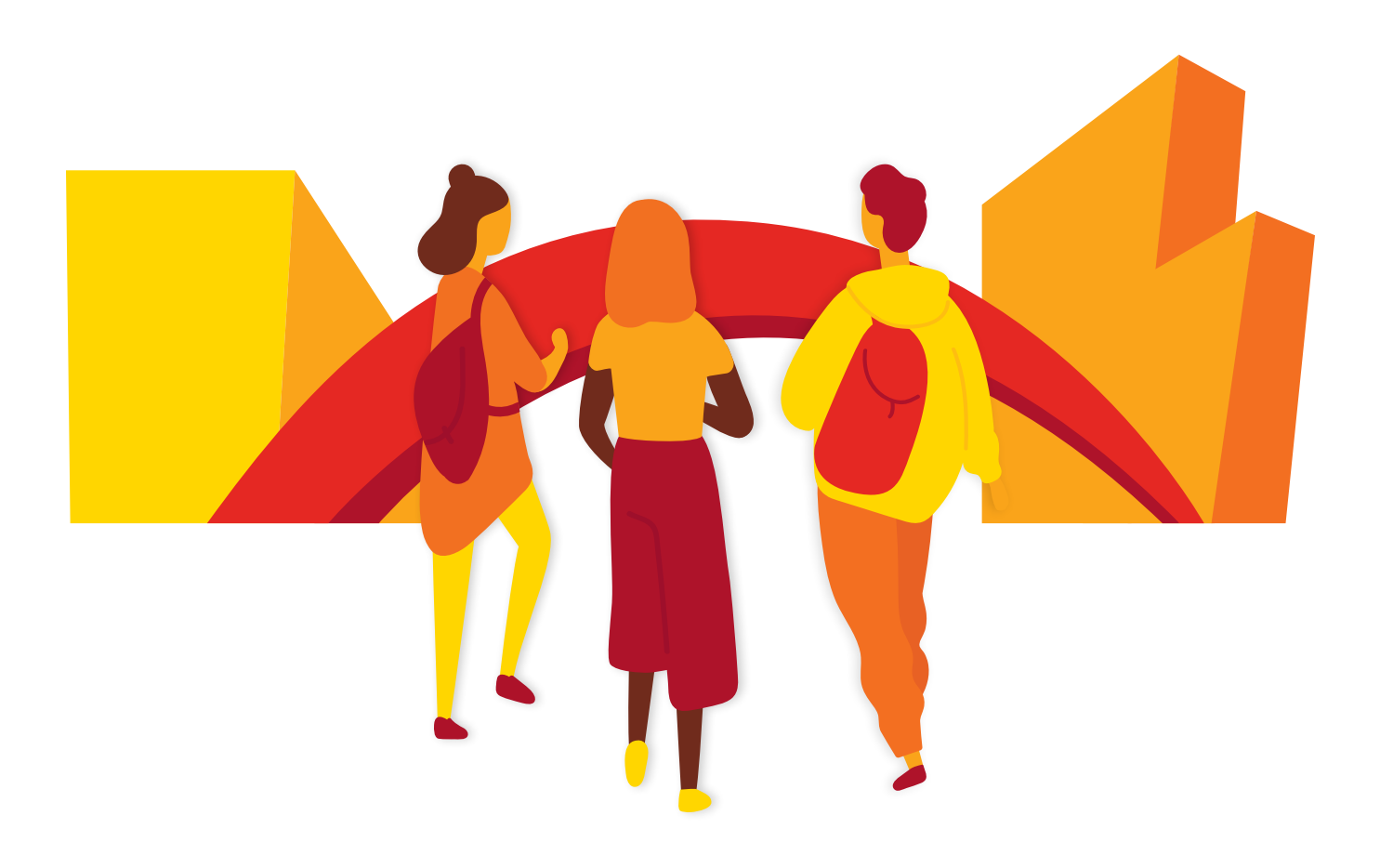

# TIMELINE: A roadmap to registration

# JANUARY

Course registration begins in May. Until then, you can begin familiarizing yourself with the tools and resources available to you. This will help ensure you're prepared when the time comes for you to register for your fall and winter term courses.

#### Registration Tools

**1. University calendar** The [university calendar](http://ucalgary.ca/pubs/calendar) is a great reference tool for all students. The fall and winter course schedule is available March 8. Before then, you can browse the [courses of](https://www.ucalgary.ca/pubs/calendar/current/course-desc-main.html)  [instruction section](https://www.ucalgary.ca/pubs/calendar/current/course-desc-main.html) to view all of the courses UCalgary offers, along with descriptions for each course.

Spend some time building a wish list of courses that interest you so you know what you might want to take when the course schedule launches. Not sure which courses you should be considering? Please see the advising resources at the bottom of this page.

Note: Students taking AP or IB courses in high school could get university level credits as per the [Academic Calendar](https://www.ucalgary.ca/pubs/calendar/current/a-12.html).

[Click here for more information](https://www.ucalgary.ca/future-students/undergraduate/contact).

**2. Schedule Builder (SB)**

All UCalgary students are encouraged to use the Schedule Builder [\(SB\)](https://www.ucalgary.ca/registrar/registration/schedule-builder) when creating their schedule. SB is a web-based tool you'll use to help you build potential class schedules and register for courses. We encourage you to begin familiarizing yourself with this tool now by watching the instructional videos on how SB can assist you in creating a schedule free of time-conflicts. These videos can be found at [ucalgary.ca/registrar/](http://ucalgary.ca/registrar/registration/schedule-builder) [registration/schedule-builder.](http://ucalgary.ca/registrar/registration/schedule-builder)

**3. View your transfer credit report** Before you begin choosing your courses, you'll want to determine what transfer credit you've received from your previous studies. To do so, log in to your Student Centre (my.ucalgary.ca) and click on the transfer credit report link.

View [step-by-step instructions on](http://ucalgary.ca/live-uc-ucalgary-site/sites/ default/files/teams/1/viewing-your-transfer-credit-report.pdf)  [how to review your credit report](http://ucalgary.ca/live-uc-ucalgary-site/sites/ default/files/teams/1/viewing-your-transfer-credit-report.pdf).

#### JANUARY TO DO LIST:

- Explore registration tools:
	- Check transfer credit report
	- O [University calendar](https://www.ucalgary.ca/pubs/calendar/current/course-desc-main.html)
	- $\Box$  [Schedule builder videos](https://ucalgary.ca/registrar/registration/schedule-builder)

Are you currently completing winter semester courses at your former institution? If so, these courses won't be included in your transfer credit until they're completed and you've sent official transcripts to the admissions team at UCalgary. If you need to use any of the courses you're currently completing as pre-requisites, you'll need to speak with your [faculty program advisors](https://www.ucalgary.ca/registrar/registration/advising)  [at UCalgary](https://www.ucalgary.ca/registrar/registration/advising) to find out if this is possible. If you have questions about your transfer credit report, contact the [Admissions team](https://www.ucalgary.ca/future-students/undergraduate/contact).

# Advising Resources

#### **FACULTY ADVISING**

Each faculty has program advisors you can speak to about course planning, course selection, registration, program progression and more. You can view their contact information and hours of operation at **[ucalgary.ca/registrar/registration/advising](http://ucalgary.ca/registrar/registration/advising)**. Plan to speak with your faculty advisor starting in April.

#### **STUDENT SUCCESS CENTRE**

The **[Student Success Centre \(SSC\)](https://ucalgary.ca/student-services/student-success)** offers a a variety of student support including help choosing a major, personalized academic planning, learning support, and more.

#### **ENROLMENT ADVISING**

Once you've started registering for courses, our Enrolment Services advisors can help you identify and troubleshoot any registration issues you may have. You can find their contact information at **[ucalgary.ca/registrar/contact-us](http://ucalgary.ca/registrar/contact-us)**.

# FEBRUARY

It's important to begin familiarizing yourself with some of the common registration-related terminology used at UCalgary, such as:

#### Requisites & Restrictions

**Course restrictions**: Many courses are reserved for students who are admitted to a specific degree program or a particular major. Restrictions tell you who can register for the course, and when. You may need to wait for a restriction to be lifted before you can register in some courses. **(In course search, restrictions will be indicated by a purple star icon. In schedule builder, they will be indicated within a brief sentence in the course description.)**

**Prerequisite:** This is a course (or courses) that you must complete before you can enrol in a given course. If a course is specified as a prerequisite, you must achieve a passing grade in that prerequisite before you can take the course (unless a specific grade is indicated, in which case you need to achieve at least that grade [e.g. some courses may indicate you must achieve a grade of 80% or higher in the prerequisite course]). Pre-requisites are listed in the course description when registering on your Student Centre and in the [Academic Calendars course](https://www.ucalgary.ca/pubs/calendar/current/glossary-of-terms.html)  [descriptions](https://www.ucalgary.ca/pubs/calendar/current/glossary-of-terms.html).

*Please ensure you carefully review the prerequistes for the courses you select.* 

**Antirequisite:** Two courses that cannot both be taken for credit because the content that is covered is too similar to one another.

**Corequisite:** Two courses that can be taken at the same time because the content is complementary.

#### Course Components

**Lecture**: Main instructional component of a course where instructors introduce and work through the topics of the course.

**Lab:** Secondary instructional component of a course where you can apply learning from lectures. The class size of lab sections is often smaller than the lecture.

**Tutorial:** Another secondary instructional component of a course where you can ask questions, discuss course and reading material, and receive additional assistance.

#### Registration Actions

**Add:** Add a new course to your schedule.

**Drop:** Completely remove a course from your schedule.

**Swap:** Trade or substitute one course for another.

**Edit:** Change the sub-component of a course (such as a lab or tutorial) while leaving the main component of a course (typically the lecture section) unchanged.

**Waitlist:** If a course is full, you may be able to join a waitlist and wait for a seat to open in the course (if this functionality is enabled\*). If a student drops the class, a seat will open up and be automatically filled by the next student on the waitlist.

#### *\*Note: waitlists aren't enabled for every class. Waitlisting yourself does not guarantee a spot in the course!*

**Withdrawl:** After the term drop deadline passes, the drop function allows you to withdraw from a class up until the last day of classes for the term.

#### Course Delivery Options

**Multi-term course**: A multi-term course runs over both the fall and winter terms. You must register for the course in each term, and also enroll in the same class section. Multi-term courses are identified as "A" for fall and "B" for winter.

**Synchronous**: A component is scheduled at specific times. You must participate or engage at the scheduled time(s).

**Asynchronous**: A component is not scheduled at a specific time, which means you may engage, you may engage with the course material at a time that is convenient for you.

**Blended**: A blended course includes both in-person and online meetings.

#### FEBRUARY TO DO LIST:

- $\Box$  Review registration terminology
- $\Box$  Mark your calendar for the March 8 launch of the fall 2021/winter 2022 schedule
- $\Box$  Search for classes and make a list of courses you are interested in taking

#### *Did you know?...*

If a course has multiple components (lecture, lab, tutorial), all components need to be open and fit into your schedule with no time conflicts before you'll be allowed to register. You can use the SB tool to ensure you have a conflict free schedule.

**[Learn more about course](https://www.ucalgary.ca/registrar/student-centre/understanding-course-listings)  [components in your Student](https://www.ucalgary.ca/registrar/student-centre/understanding-course-listings)  [Centre.](https://www.ucalgary.ca/registrar/student-centre/understanding-course-listings)**

**Generic Transfer Credit:** Some of your courses may have transferred as generic credit. If that happens, the course(s) will appear on your transfer credit report with XX in the course number (2XX for junior options and 9XX for senior options). Generic credit means that while your courses are transferrable for university credit, the content covered in the course you have already taken is not identical enough to a UCalgary course to be able to be considered equivalent to a Ucalgary course available for credit. There are instances where it'll be important for you to get your generic transfer credit specifically looked at by your department. These include:

- If you think one of your generic courses covered the same/similar material as a course you either want take, or have to complete, to fulfull your degree requirements at UCalgary.
- If you think your generic credit could be used to waive a specific prerequisite for a course you want to take at UCalgary. In these instances, you'll need to have your generic transfer credit evaluated. You do this by submitting a course outline for the course (from the year you completed it) to the department that offers the subject at UCalgary. Please note that this process can take a few weeks, so we encourage you to have your credit assessed as soon as possible.

# MARCH

The course schedule for fall and winter is available for you to view in March. Now is a good time to think about accessing advising supports and begin understanding your program requirements.

#### **Webinars**

In April, we'll be offering numerous registration-related workshops. Keep an eye out for emails from us that contain information on workshop topics, as well as details about the event dates and ways to [register](https://ucalgary.ca/registrar/registration/webinars) for them.

#### **Requirements**

The online [academic requirements \(AR\)](https://www.ucalgary.ca/registrar/student-centre/academic-requirements) tool allows you to view the pending and completed course requirements for your degree. You can also plan future course selections and explore adding, removing, or entirely changing your degree program components.

To access the AR tool, go to your Student Centre (my.ucalgary.ca). Click on "My Academics" and then select "Academic Requirements." You can also access AR through the Quick Links menu on the myUCalgary dashboard.

You can now begin building potential class schedules using SB. Simply choose the courses that you want to take in the fall and winter terms, and add them to your shopping cart. Remember, at this stage you can only add items to your shopping cart. You can finalize your registration in April.

Since registration doesn't happen until April, it would be a good idea to write down your required courses and options. That way you'll be able to easily find them when it comes time to choose your courses and build your schedule.

### Advising Appointments

If you still have lingering questions after attending a webinar and reviewing registration tools and resources, your faculty advisors are available to meet one on one to discuss any questions you have regarding registration, course selection, and schedule planning.

Faculty advisors will also be able to review the course schedules you created for yourself to ensure there aren't any issues with the courses you've selected. You can connect with an advisor from your faculty by reaching out to the faculty directly. Their contact information can be found at [ucalgary.ca/registrar/registration/](http://ucalgary.ca/registrar/registration/advising) [advising](http://ucalgary.ca/registrar/registration/advising).

#### MARCH TO DO LIST:

- □ Log in to your Student Centre (my.ucalgary.ca) and [initialize your account]( https://www.ucalgary.ca/live-uc-ucalgary-site/sites/default/files/teams/14/how-to-initialize-registration.pdf)
- □ Log in to your Student Centre (my.ucalgary.ca) and find your [Enrolment](https://www.ucalgary.ca/registrar/registration/enrolment-appointments)  [Appointment](https://www.ucalgary.ca/registrar/registration/enrolment-appointments)
- $\Box$  Sign up for a registration [webinar](https://www.ucalgary.ca/registrar/registration/webinars)
- [Load and validate your](https://www.ucalgary.ca/live-uc-ucalgary-site/sites/default/files/teams/14/How%20to%20Validate%20Shopping%20Cart%20-%20Visual%20Schedule%20Builder.pdf)  [shopping cart](https://www.ucalgary.ca/live-uc-ucalgary-site/sites/default/files/teams/14/How%20to%20Validate%20Shopping%20Cart%20-%20Visual%20Schedule%20Builder.pdf)
- $\Box$  Create some potential fall and winter schedules using the [Schedule Builder](http://ucalgary.ca/registrar/registration/schedule-builder) tool
- $\Box$  If required, connect with [a program advisor](https://www.ucalgary.ca/registrar/registration/advising) in your faculty

### **TIP! 2**

In April, you'll register for both fall and winter courses at the same time. Make sure you explore schedule(s) for both terms so you're ready to register!

Please ensure you initialize your account prior to enrolling for courses. Account initialization becomes available after the schedule is released on March 8 and 42-78 hours after you accept your offer and pay your deposit. View instructions [on how to complete account](https://www.ucalgary.ca/live-uc-ucalgary-site/sites/default/files/teams/14/how-to-initialize-registration.pdf)  [initialization are available here](https://www.ucalgary.ca/live-uc-ucalgary-site/sites/default/files/teams/14/how-to-initialize-registration.pdf).

# APRIL

# Registration month! As a transfer student, you'll be able to start enrolling in courses on April 6.

#### Find out when you can register

Visit your Student Centre (my.ucalgary.ca) to view your [enrolment appointment](https://www.ucalgary.ca/registrar/registration/enrolment-appointments), which is the exact date and time you can begin registering for your fall and winter courses. We encourage you to register as early as your enrolment appointment allows, but you can register for courses up until the last day you're allowed to add courses for the term (you can check this and other important dates in the [Academic Schedule](http://ucalgary.ca/pubs/calendar/current/academic-schedule)). Make sure you register for both the fall 2021 and winter 2022 terms at the same time.

UCalgary students have the ability to register for courses either directly through their Student Centre (my.ucalgary.ca) or by using the schedule builder (SB) tool, which is also found in Student Centre. We recommend using SB to build and register in a schedule initially, but make any course changes (add, drop, swap and/ or edit) directly through your Student Centre (my.ucalgary.ca).

#### **Registering using Schedule Builder (SB)**

All UCalgary students are encouraged to use SB when creating their schedule. You can begin using SB to create potential schedules as soon as the fall and winter schedules are released in February. Watch instructional videos on how SB can help [you create a schedule free of time conflicts](http://ucalgary.ca/registrar/registration/schedule-builder).

#### **Registering using the Student Centre**

Although we encourage you to use SB to register for courses, you can also register using your Student Centre (my.ucalgary.ca). [Learn how to directly register for](http://ucalgary.ca/registrar/student-centre/how-guides)  [courses and edit your schedule in your Student Centre](http://ucalgary.ca/registrar/student-centre/how-guides). Please keep in mind that prior to your enrolment appointment, only the shopping cart and [validate](https://www.ucalgary.ca/live-uc-ucalgary-site/sites/default/files/teams/14/How%20to%20Validate%20Shopping%20Cart%20-%20Student%20Centre.pdf)  [feature](https://www.ucalgary.ca/live-uc-ucalgary-site/sites/default/files/teams/14/How%20to%20Validate%20Shopping%20Cart%20-%20Student%20Centre.pdf) will be accessible. You can start enrolling in classes when your enrolment appointment arrives.

Make sure to fully register in the courses in your shopping cart! Click "Finish Enrolling" to ensure your registration is complete and check for success messages or error messages.

#### *Important note for international students:*

All newly-admitted international students must apply for the appropriate immigration documents as soon as possible. You must do this so you can legally study in Canada. For more details, visit the [International Student](https://ucalgary.ca/student-services/iss)  [Services Immigration website](https://ucalgary.ca/student-services/iss). You may also email **[international.advice@ucalgary.ca](mailto:international.advice@ucalgary.ca)** if you require assistance.

#### APRIL TO DO LIST:

- Register for courses!
- Attend a **[registration webinar](https://ucalgary.ca/registrar/registration/webinars)**

#### **TIP! ?**

If you haven't already done so, make sure you *initialize your* [account](https://www.ucalgary.ca/live-uc-ucalgary-site/sites/default/files/teams/14/how-to-initialize-registration.pdf) so you're ready for course registration in May.

# **MAY**

# Congrats on completing your initial registration!

Your faculty advisors will be available throughout the summer if you have any questions about your schedule, your Transfer Credit report or your Academic Requirements (AR) report. If you decide to make changes to your schedule we recommend scheduling an appointment with your faculty advisors to ensure you have selected courses that will keep you on track to complete degree requirements.

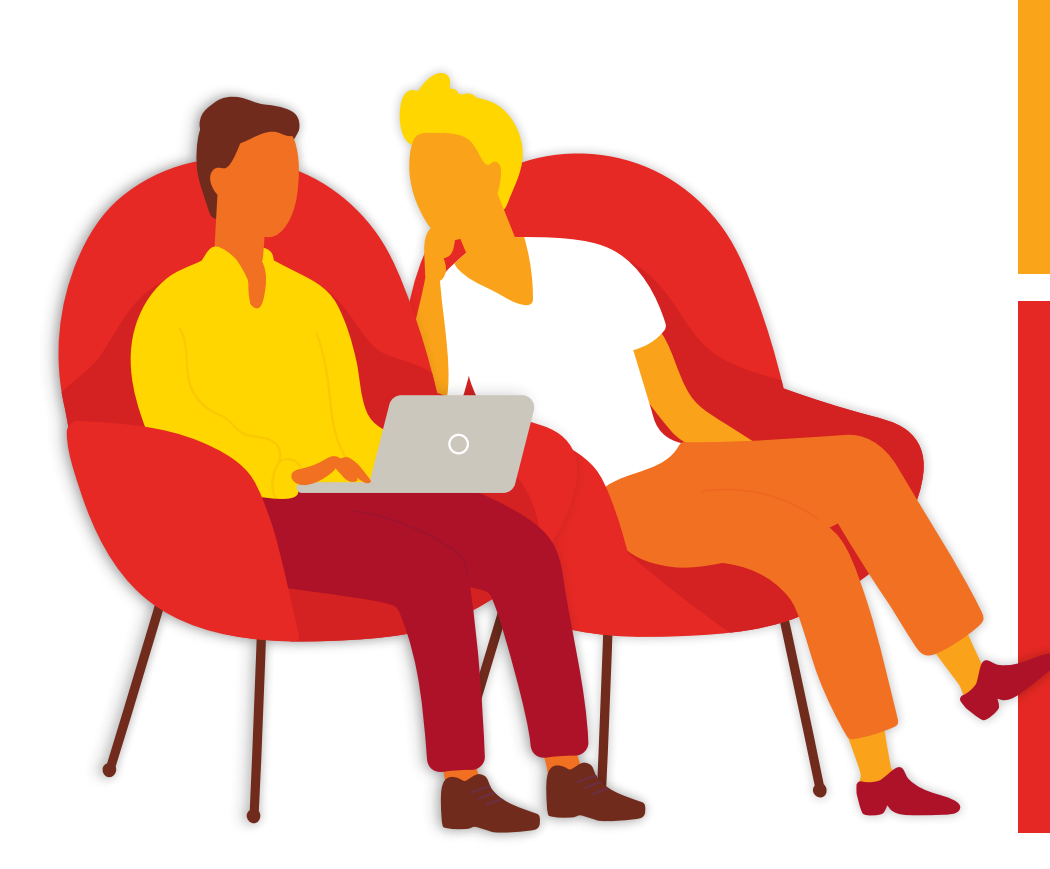

#### MAY TO DO LIST:

- $\Box$  Now that you've registered in classes, you can generate a [confirmation of registration](https://www.ucalgary.ca/live-uc-ucalgary-site/sites/default/files/teams/1/how-to-access-your-enrolment-verification-letter.pdf)  [letter](https://www.ucalgary.ca/live-uc-ucalgary-site/sites/default/files/teams/1/how-to-access-your-enrolment-verification-letter.pdf) to provide proof of course registration for anyone who requires it (such as external scholarships, etc.)
- $\Box$  Register for Financial Friday [session\(s\)](https://www.ucalgary.ca/registrar/finances/financial-fridays)

#### Financial Fridays

Join us for presentations every Friday in July and August. We'll take a deep dive into a topic each week ranging from understanding your fees, to applying for student loans, to updating your personal information. The Financial Fridays page will be updated with a **[schedule of upcoming](https://www.ucalgary.ca/registrar/finances/financial-fridays)  [webinars](https://www.ucalgary.ca/registrar/finances/financial-fridays)**.

# JUNE/JULY

#### Understanding your fees

As a student you're charged tuition and general fees based on your citizenship status, your program of study, the number of courses you're enrolled in and your full-time/part-time status as a student. Details on tuition and general fees are [available in the Academic Calendar](https://www.ucalgary.ca/pubs/calendar/current/p-1-1.html).

**Mandatory Fees:** It isn't possible to opt-out of mandatory fees.

**Optional Fees:** It may be possible to opt out of optional fees such as the health and dental plan or the student donation fee. Details on how to opt out are available [here](https://www.ucalgary.ca/registrar/finances/tuition-and-fees/understanding-your-fees), however opt outs are typically available by July.

While we wait for fees to calculate on your Student Centre in August, the [Undergraduate Student Cost Estimator](https://www.ucalgary.ca/registrar/finances/tuition-and-fees/undergraduate-student-cost-estimator) can be a helpful tool in the interim which you can use to roughly estimate the cost per semester or per year.

### Applying for Government Student Loans

Before applying you'll want to determine which provincial government you should apply with. Please visit your provincial government's website to determine your eligibility for provincial loans.

Many government loan applications open over the summer months. [Alberta](https://studentaid.alberta.ca)  [Student Aid's](https://studentaid.alberta.ca) application typically becomes available in June and is filled out entirely online. We recommend applying early to allow ample time for them to process the application.

#### How to Pay Your Fees

The easiest way to pay your fees is with online banking. If you bank with a Canadian bank account you can set it up entirely through your Bank by selecting the University of Calgary as a payee, or you could use the CIBC Student Pay. If you have an international bank account, you can choose between [WU GlobalPay](https://student.globalpay.wu.com/geo-buyer/uofcalgary)  [for Students](https://student.globalpay.wu.com/geo-buyer/uofcalgary) or [CIBC Student Pay](https://www.ucalgary.ca/registrar/cibc-foip-notice). Credit card payment options are only available through CIBC Student Pay. Payment by major credit card is now available for all students. International students can utilize either WU GlobalPay or CIBC Student Pay to make a credit card payment, and domestic students can make a credit payment through CIBC Student Pay. Please note: service providers charge a processing fee on all credit transactions, which is visible before finalizing the transaction.

[View detailed instructions on how to pay using the various methods of online](https://www.ucalgary.ca/registrar/finances/tuition-and-fees)  [banking](https://www.ucalgary.ca/registrar/finances/tuition-and-fees).

Online banking can take 3-5 business days to appear on your account. If it has been more than 5 business days since you started the payment, please see refer to the **[Payment Issues page](https://www.ucalgary.ca/registrar/finances/tuition-and-fees/late-fees-and-payment-issues)** for instructions on how to address a missing payment.

#### JUNE/JULY TO DO LIST:

- □ Check out resources for understanding your fees:
	- [Academic Calendar](https://www.ucalgary.ca/pubs/calendar/current/p-1-1.html)
	- [Understanding your fees](https://www.ucalgary.ca/registrar/finances/tuition-and-fees/understanding-your-fees) [webpage](https://www.ucalgary.ca/registrar/finances/tuition-and-fees/understanding-your-fees)
	- [Undergraduate student](https://www.ucalgary.ca/registrar/finances/tuition-and-fees/undergraduate-student-cost-estimator)  [cost estimator](https://www.ucalgary.ca/registrar/finances/tuition-and-fees/undergraduate-student-cost-estimator)
- Review the [instructions](https://www.ucalgary.ca/registrar/finances/tuition-and-fees) for [online banking](https://www.ucalgary.ca/registrar/finances/tuition-and-fees)
- $\Box$  Register for Financial Friday [session\(s\)](https://www.ucalgary.ca/registrar/finances/financial-fridays)

#### Third Party Authorization (TPA)

The Third Party Authorization (TPA) process allows you to grant your friends or family access to the private information on your account. Without a TPA on file, we would be unable to disclose private information such as the balance you're owing for your fees or your enrolment status to anyone other than you. If you would like to give someone access to the private information from your account, simply fill out the **[Third Party](https://www.ucalgary.ca/live-uc-ucalgary-site/sites/default/files/teams/14/2020-02-third-party-authorization.pdf)  [Authorization form](https://www.ucalgary.ca/live-uc-ucalgary-site/sites/default/files/teams/14/2020-02-third-party-authorization.pdf)** and submit it to [esdocs@ucalgary.ca](mailto:esdocs%40ucalgary.ca?subject=).

# AUGUST

# Fees should now be live on your account so it's important that you're able to understand the My Financial's page of your Student Centre.

Close to the top of the page will be your outstanding balance based on your current registration in courses. Please note that if you decide to change your registration, your fees may change accordingly.

#### Undergraduate Student Cost Estimator

This helpful [how-to guide](https://www.ucalgary.ca/live-uc-ucalgary-site/sites/default/files/teams/1/financials-understanding_your_fees.pdf) will help you understand how to access information regarding your personal fee calculation.

#### Government Student Loans Confirmations

After you've applied for loans and your lender approves you for funding, at that point our role as the university is to confirm with your lender whether or not you are enrolled as a full-time or part-time student with us. This confirmation process begins at the start of August. You can log in to your Student Centre (my.ucalgary. ca) to check the status of your confirmation throughout the month of August on the My Financials page.

Please note: the section regarding your loan confirmation doesn't appear on your Student Centre until a few days after we receive notice from your lender that your loan is ready to be confirmed. Please be patient throughout August as it may take some time for your confirmation to be processed.

#### Third Party Sponsorship

Sponsored students are students who have their education funded by a third party, such as a company, agency or foreign government. If you have an external organization paying some or all of your fees, please ensure you follow the instructions listed on the [third party sponsorship page](https://www.ucalgary.ca/registrar/finances/tuition-and-fees/third-party-sponsors) and submit your sponsorship letter well in advance of the fee payment deadline for the semester.

#### *A note about RESPs:*

#### **RESP Forms**

Once you have finalized your fall 2021 and winter 2022 schedules your [Confirmation of Registration Letter](https://www.ucalgary.ca/live-uc-ucalgary-site/sites/default/files/teams/1/how-to-access-your-enrolment-verification-letter.pdf) will become available in your Student Centre, but it will not have any of your fees information until your fees are calculated in your Student Centre. Many RESP providers require information regarding your tuition and general fees, so we recommend waiting until your fees are showing up on your Student Centre before downloading your Confirmation of Registration letter. If your RESP provider has their own form to be completed, you can email it to [esdocs@ucalgary.ca](mailto:esdocs%40ucalgary.ca?subject=) using your UCalgary email address on file.

#### AUGUST TO DO LIST:

- O Once fees appear on your Student Centre (**my.ucalgary. ca**), look into opt-outs for optional fees
- D Double check your loan confirmation on your Student Centre (**my.ucalgary.ca**)
- □ Set reminders for upcoming **[important dates and](https://www.ucalgary.ca/pubs/calendar/current/academic-schedule.html)  [deadlines](https://www.ucalgary.ca/pubs/calendar/current/academic-schedule.html)**

#### REMINDER! \*

#### Check upcoming deadlines:

Deadlines for the upcoming 2021-2022 academic year are listed in the **a[cademic](https://www.ucalgary.ca/pubs/calendar/current/academic-schedule.html)  [calendar](https://www.ucalgary.ca/pubs/calendar/current/academic-schedule.html)**. It's your responsibility as the student to be aware of and adhere to these deadlines. A few important ones to watch out for are:

- last day to add/swap courses
- last day to drop courses
- last day to pay your fees

# Looking forward to seeing you in the fall!

# Enrolment Services and The Office of the Registrar

*NOTE: In-person advising is currently suspended due to the COVID-19 pandemic. Connect with us via our virtual reception desk and by phone during our business hours.* 

### **403.210.7625**

**1.855.246.7625** (toll free Canada & U.S.)

#### **HOURS**

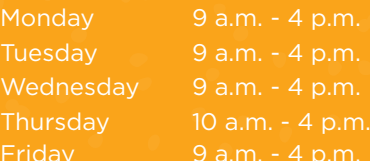

University of Calgary 2500 University Drive NW Calgary AB T2N 1N4 CANADA

**[ucalgary.ca/registrar/contact-us](https://www.ucalgary.ca/registrar/contact-us)**